ノートブック コンピュータの各部 ユーザ ガイド

© Copyright 2007 Hewlett-Packard Development Company, L.P.

Microsoft および Windows は、米国 Microsoft Corporation の米国およびその他の 国における登録商標です。Bluetooth はその 所有者が所有する商標であり、使用許諾に 基づいて Hewlett-Packard Company が使用 しています。SD ロゴはその所有者の商標で す。Java は、米国 Sun Microsystems, Inc. の米国またはその他の国における商標です。

本書の内容は、将来予告なしに変更される ことがあります。HP 製品およびサービスに 関する保証は、当該製品およびサービスに 付属の保証規定に明示的に記載されている ものに限られます。本書のいかなる内容 も、当該保証に新たに保証を追加するもの ではありません。本書に記載されている製 品情報は、日本国内で販売されていないも のも含まれている場合があります。本書の 内容につきましては万全を期しております が、本書の技術的あるいは校正上の誤り、 省略に対して責任を負いかねますのでご了 承ください。

初版:2007 年 7 月

製品番号:440782-291

# このガイドについて

このユーザ ガイドでは、ほとんどのモデルに共通の機能について説明します。一部の機能は、お使い のコンピュータで対応していない場合もあります。

# 目次

## 1 ハードウェアの確認

## 2 各部の名称

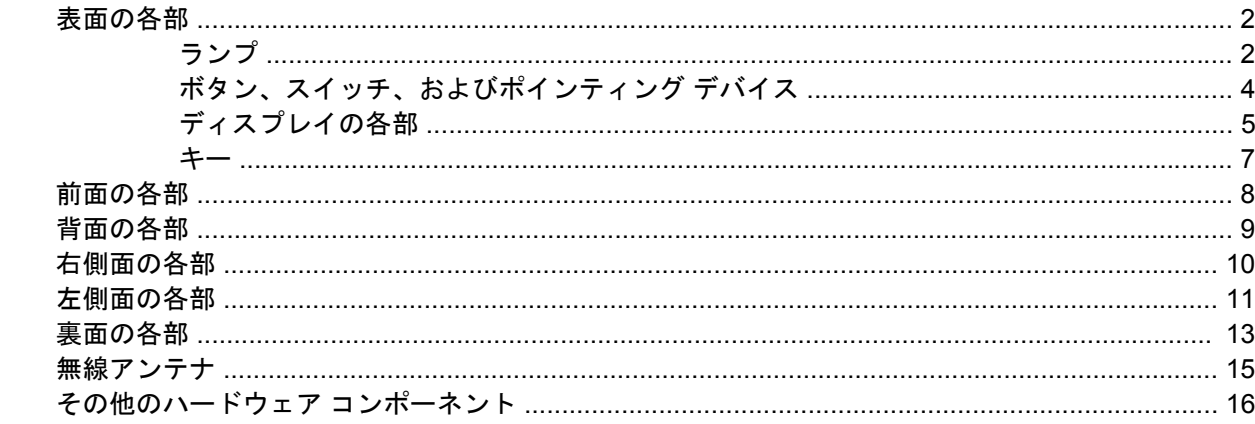

## 3 ラベル

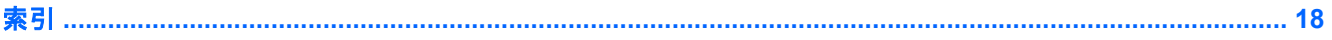

# <span id="page-6-0"></span>**1** ハードウェアの確認

コンピュータに取り付けられているハードウェアの一覧を参照するには、以下の手順で操作します。

- **1. [**スタート**]**→**[**コンピュータ**]**→**[**システムのプロパティ**]**の順に選択します。
- **2.** 左側の枠内で、**[**デバイス マネージャ**]**をクリックします。

[デバイス マネージャ]を使用して、ハードウェアの追加やデバイス設定の変更を行うこともできます。

 $\overrightarrow{2}$  注記: コンピュータのセキュリティを強化するため、Windows®には、ユーザ アカウントの制御機 能が含まれています。アプリケーションのインストール、ユーティリティの実行、Windows の設定変 更などを行う時に、ユーザのアクセス権やパスワードの入力を求められる場合があります。詳しく は、Windows のヘルプを参照してください。

# <span id="page-7-0"></span>**2** 各部の名称

# 表面の各部

# ランプ

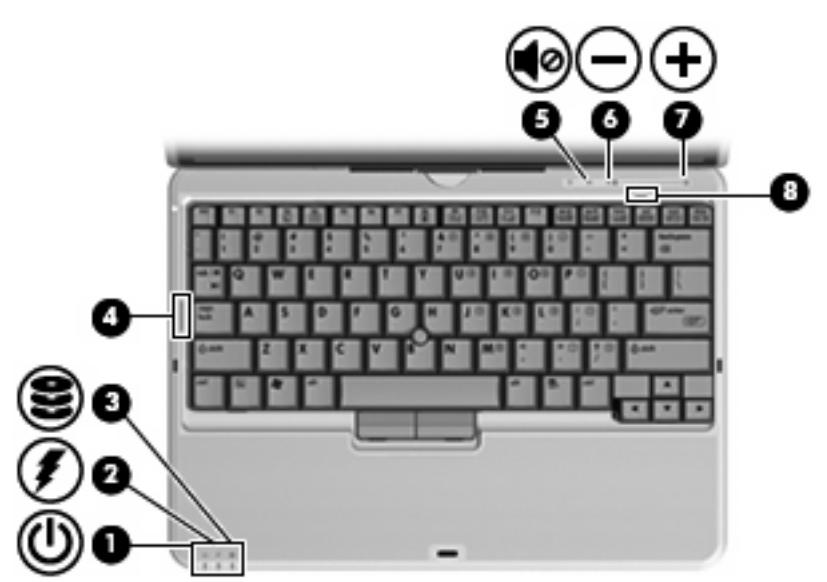

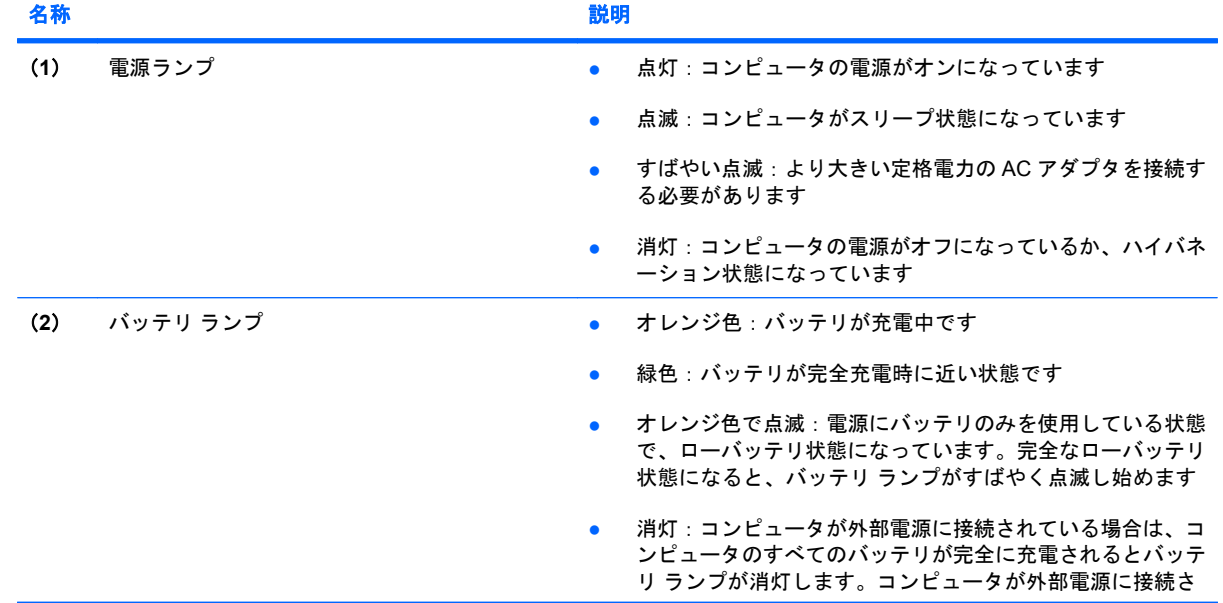

<span id="page-8-0"></span>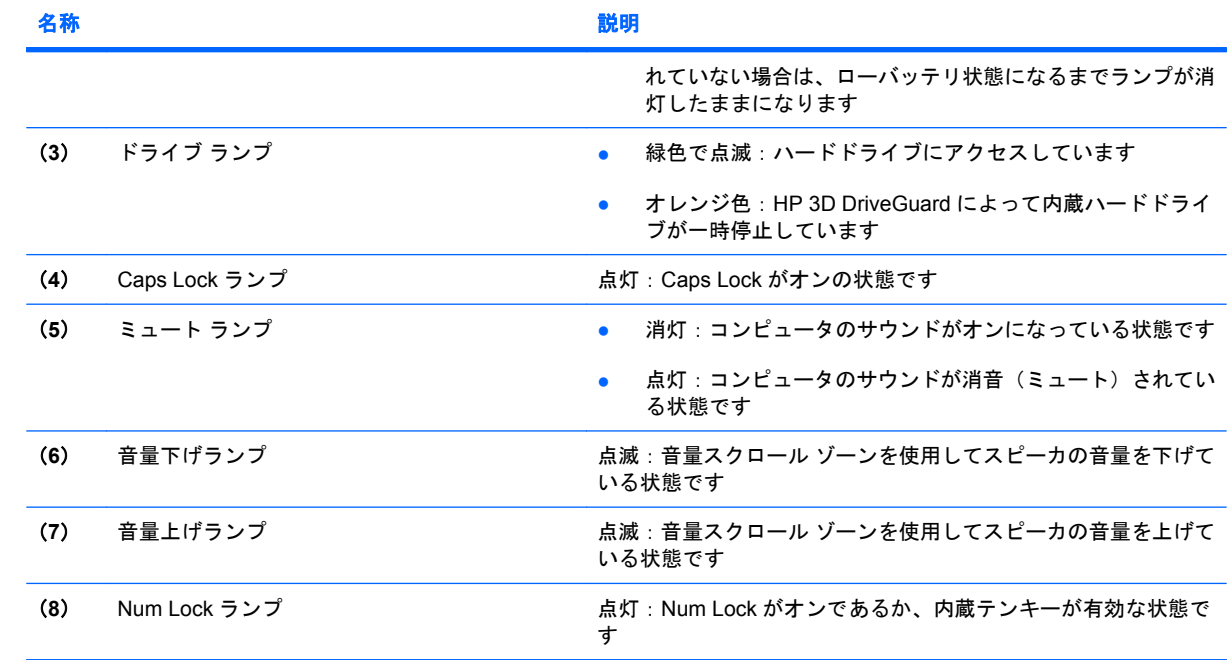

# <span id="page-9-0"></span>ボタン、スイッチ、およびポインティング デバイス

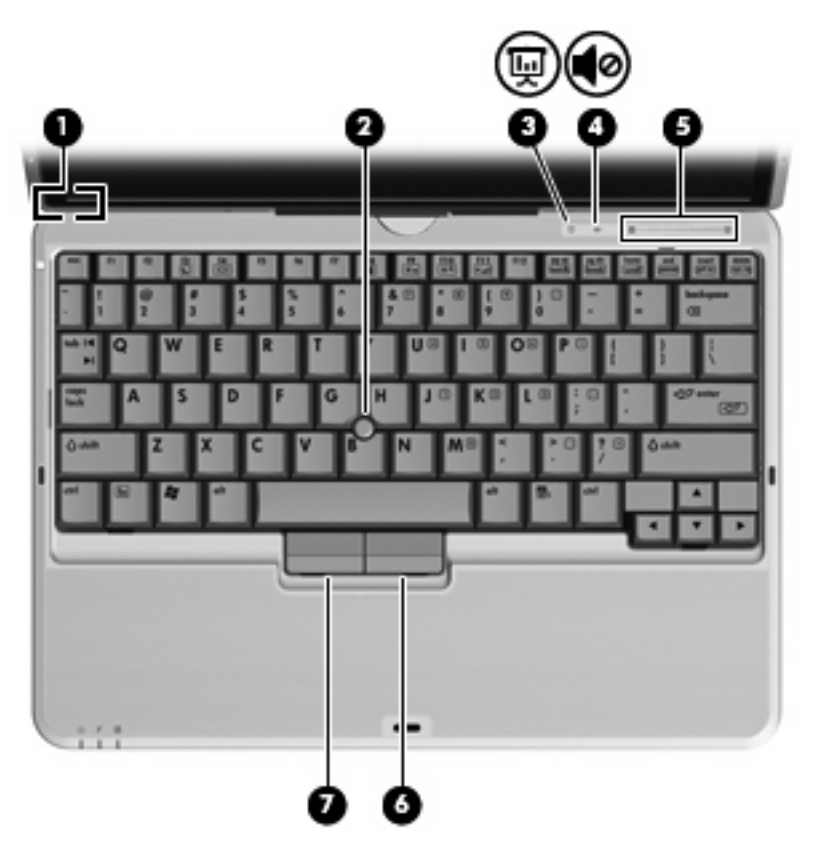

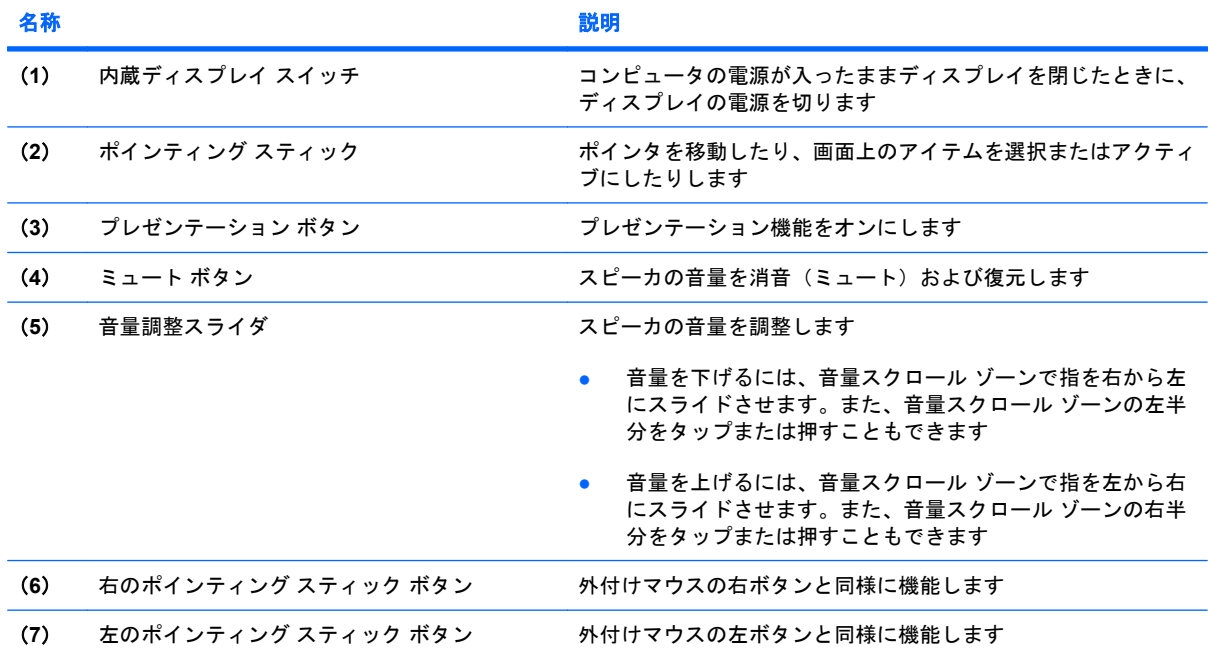

# <span id="page-10-0"></span>ディスプレイの各部

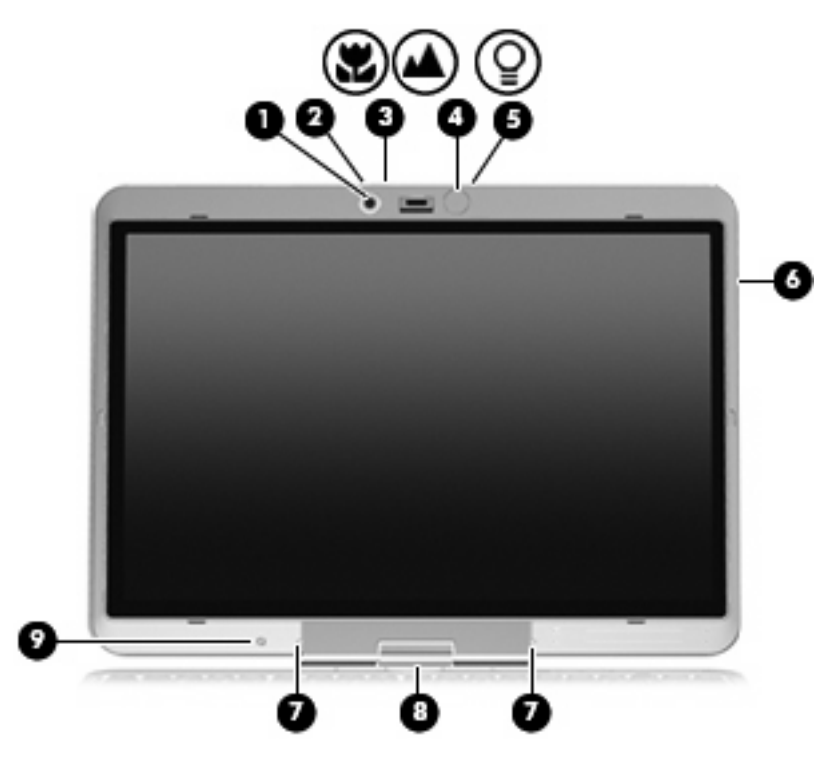

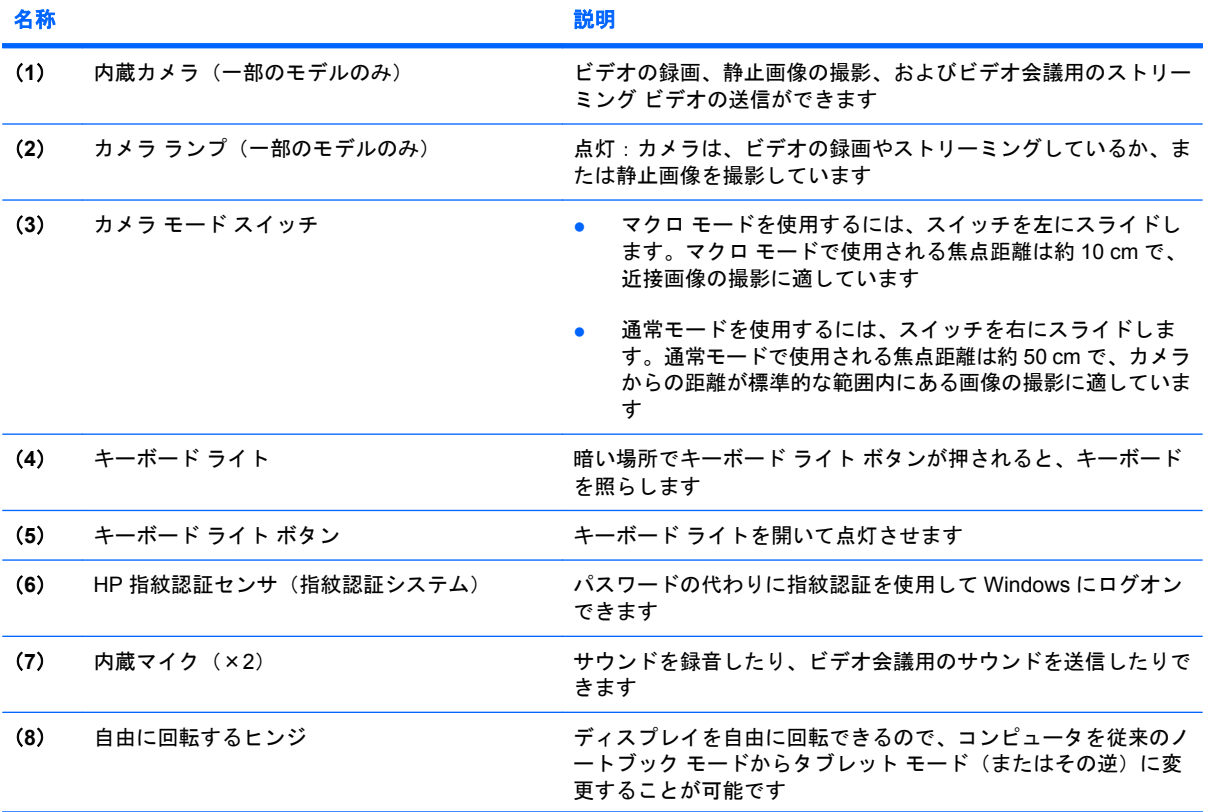

<span id="page-11-0"></span>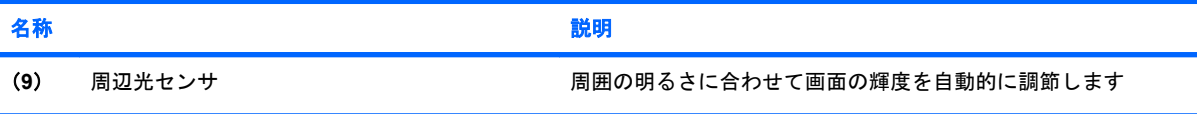

<span id="page-12-0"></span>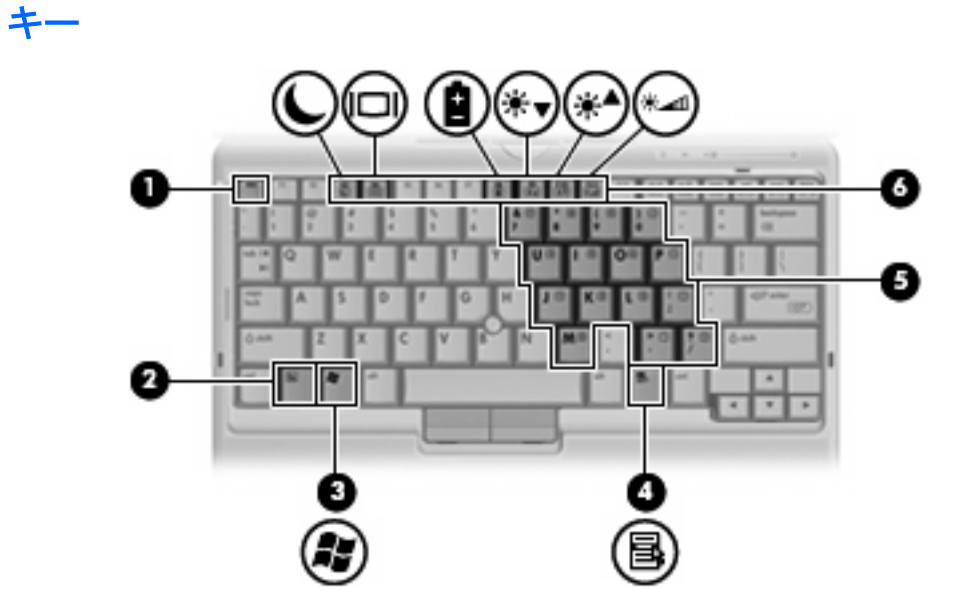

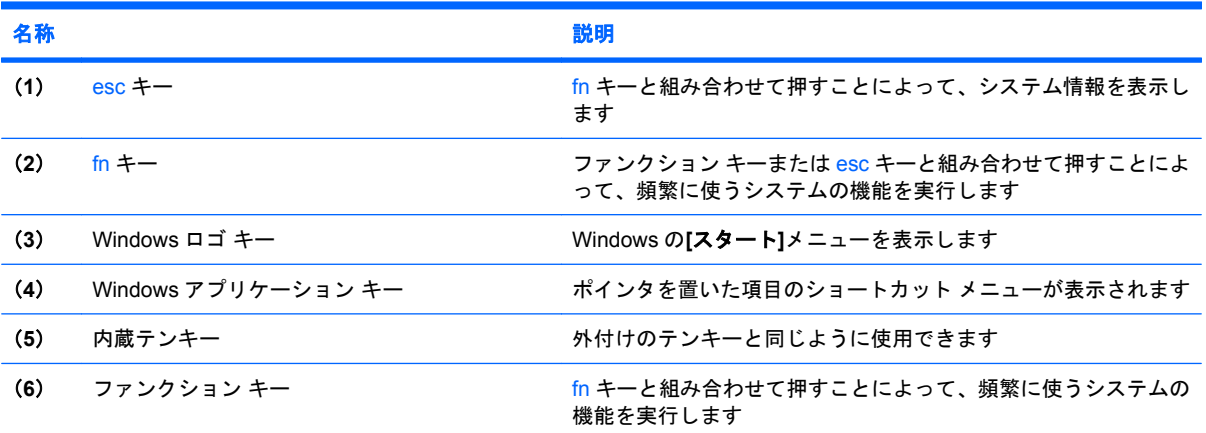

# <span id="page-13-0"></span>前面の各部

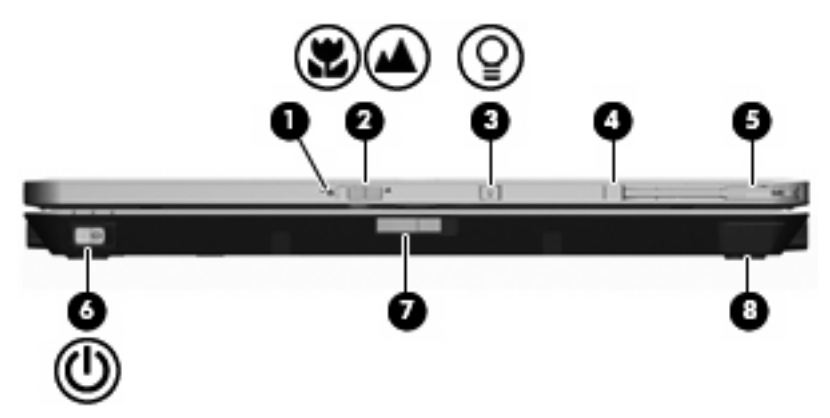

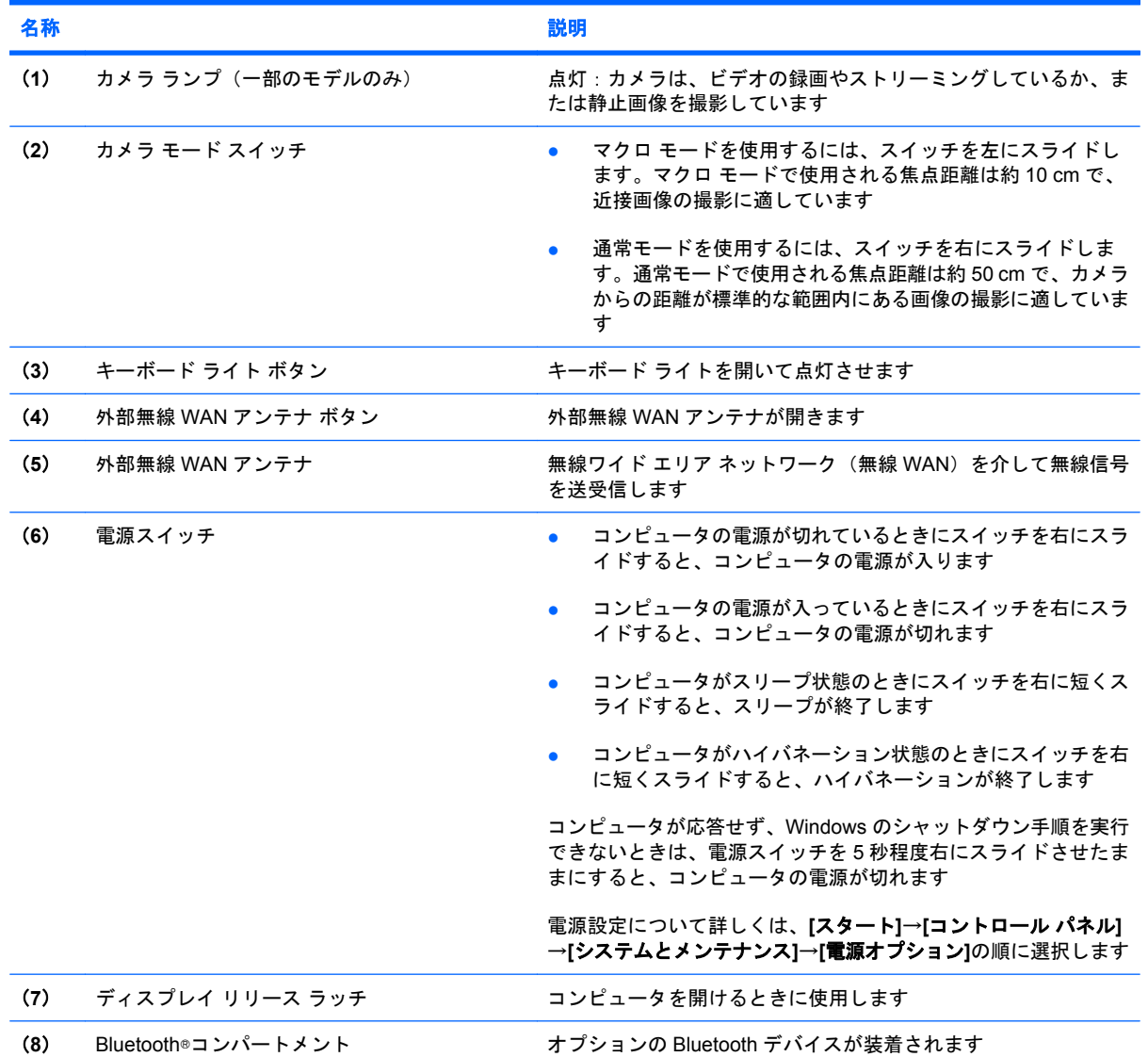

# <span id="page-14-0"></span>背面の各部

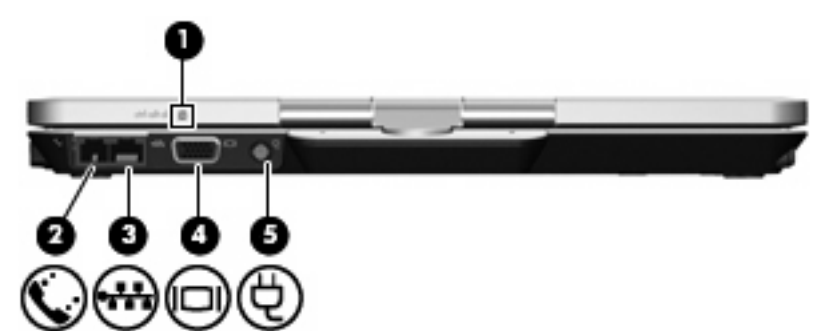

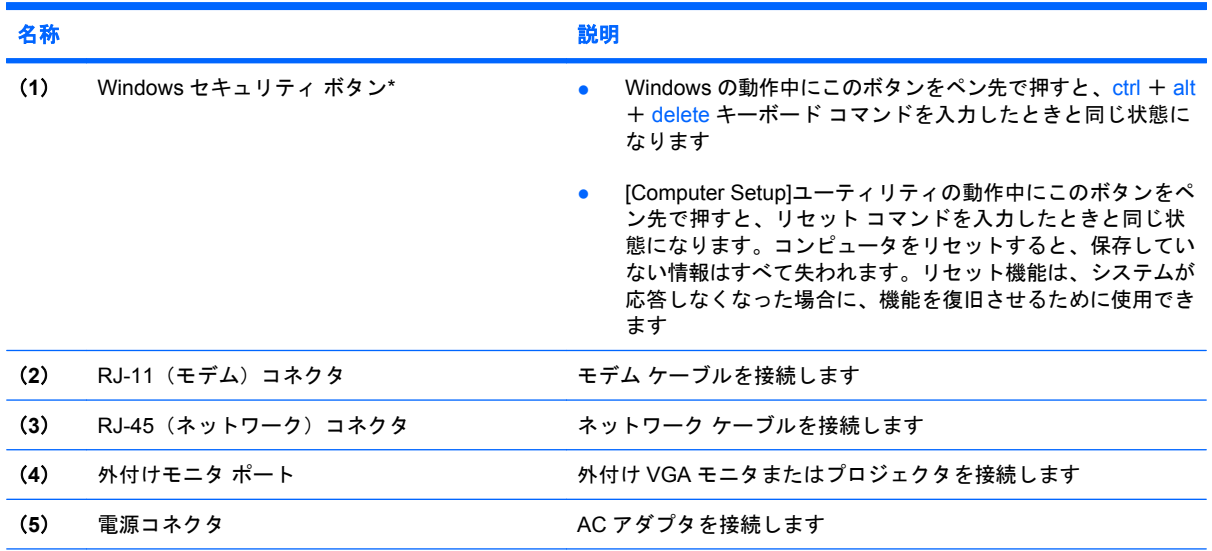

\*作業データとシステムを保護するため、画面上のテンキーの ctrl、alt、del キー を使用して、[ctrl]+[alt]+[delete]コマンドを 入力することはできません。

# <span id="page-15-0"></span>右側面の各部

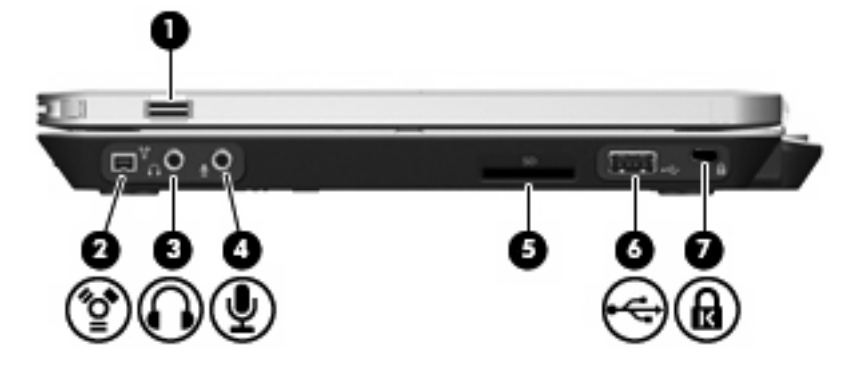

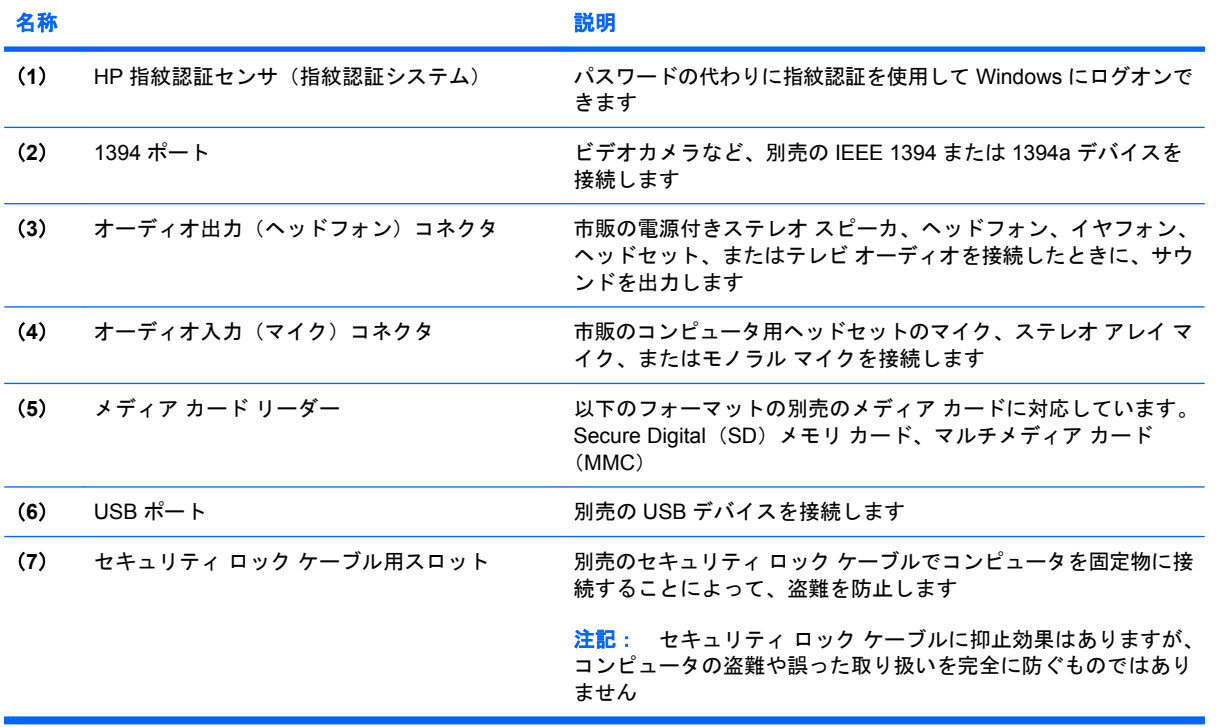

# <span id="page-16-0"></span>左側面の各部

注記: お使いのコンピュータに最も近いイラストとその説明を参照してください。

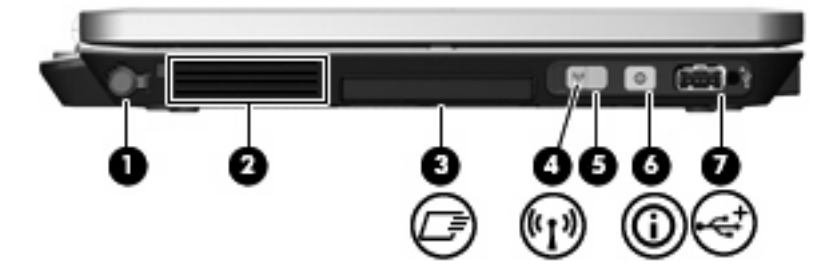

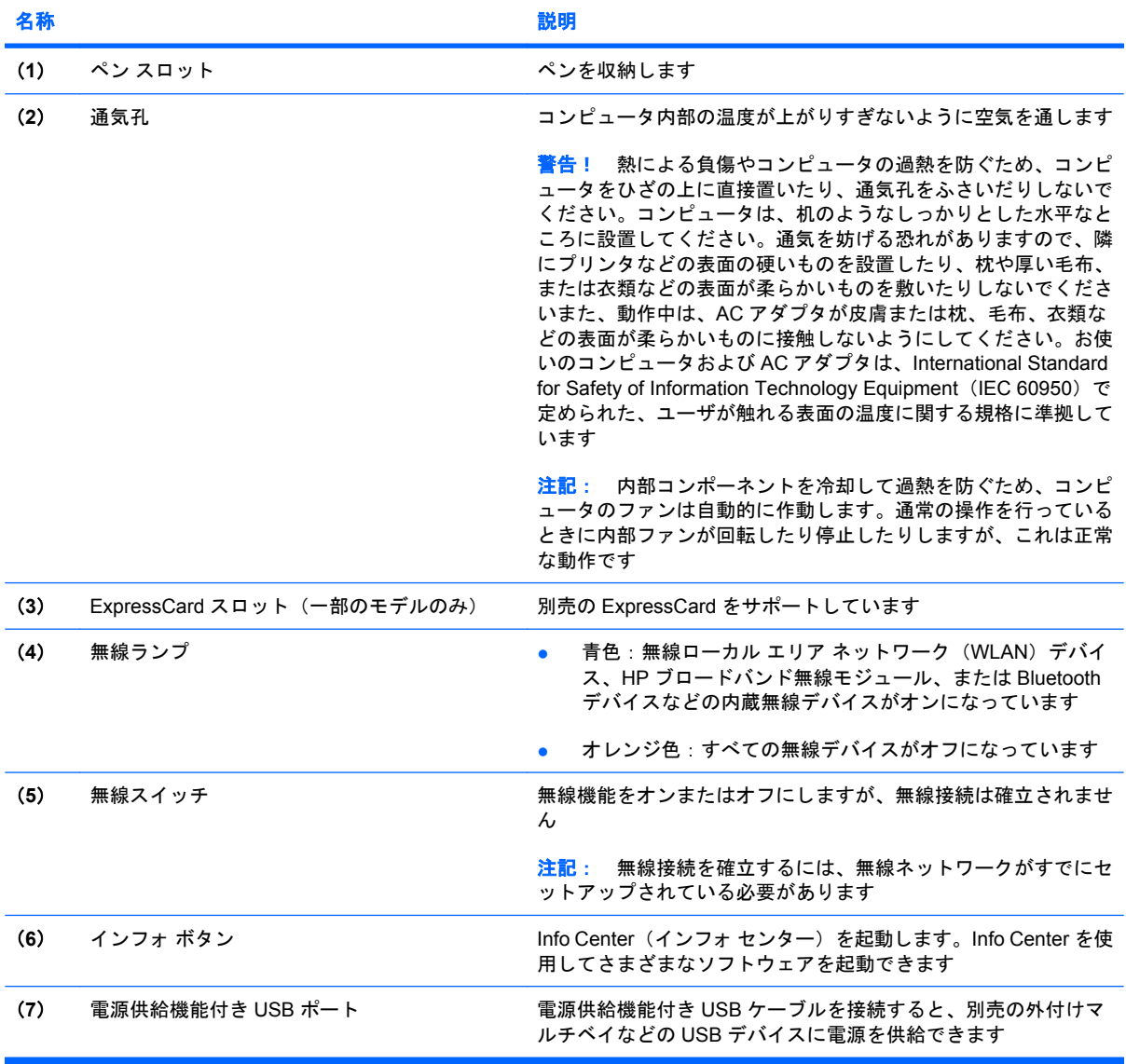

<span id="page-17-0"></span>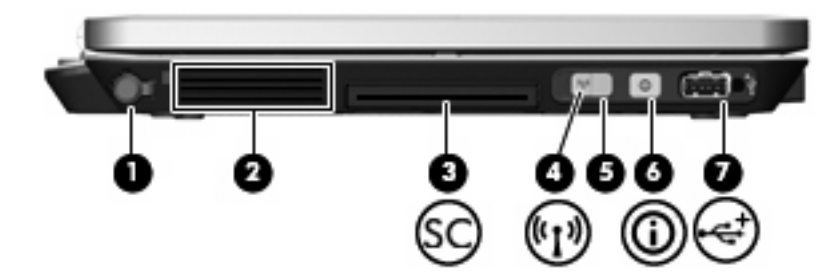

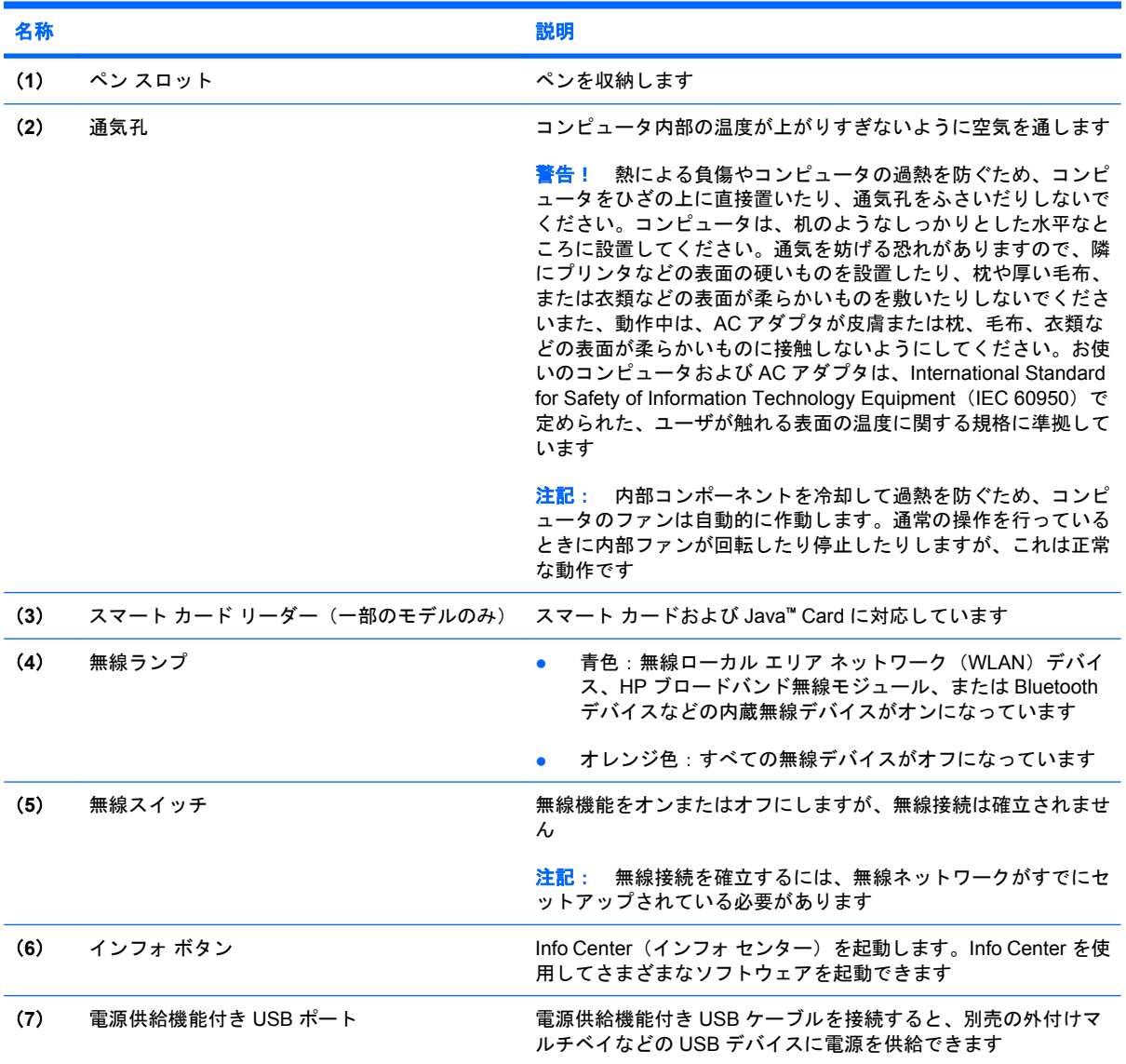

# <span id="page-18-0"></span>裏面の各部

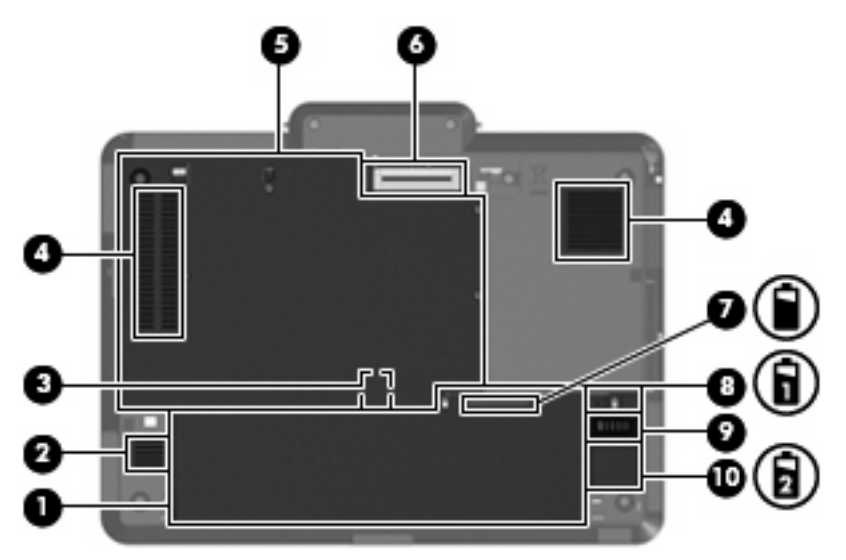

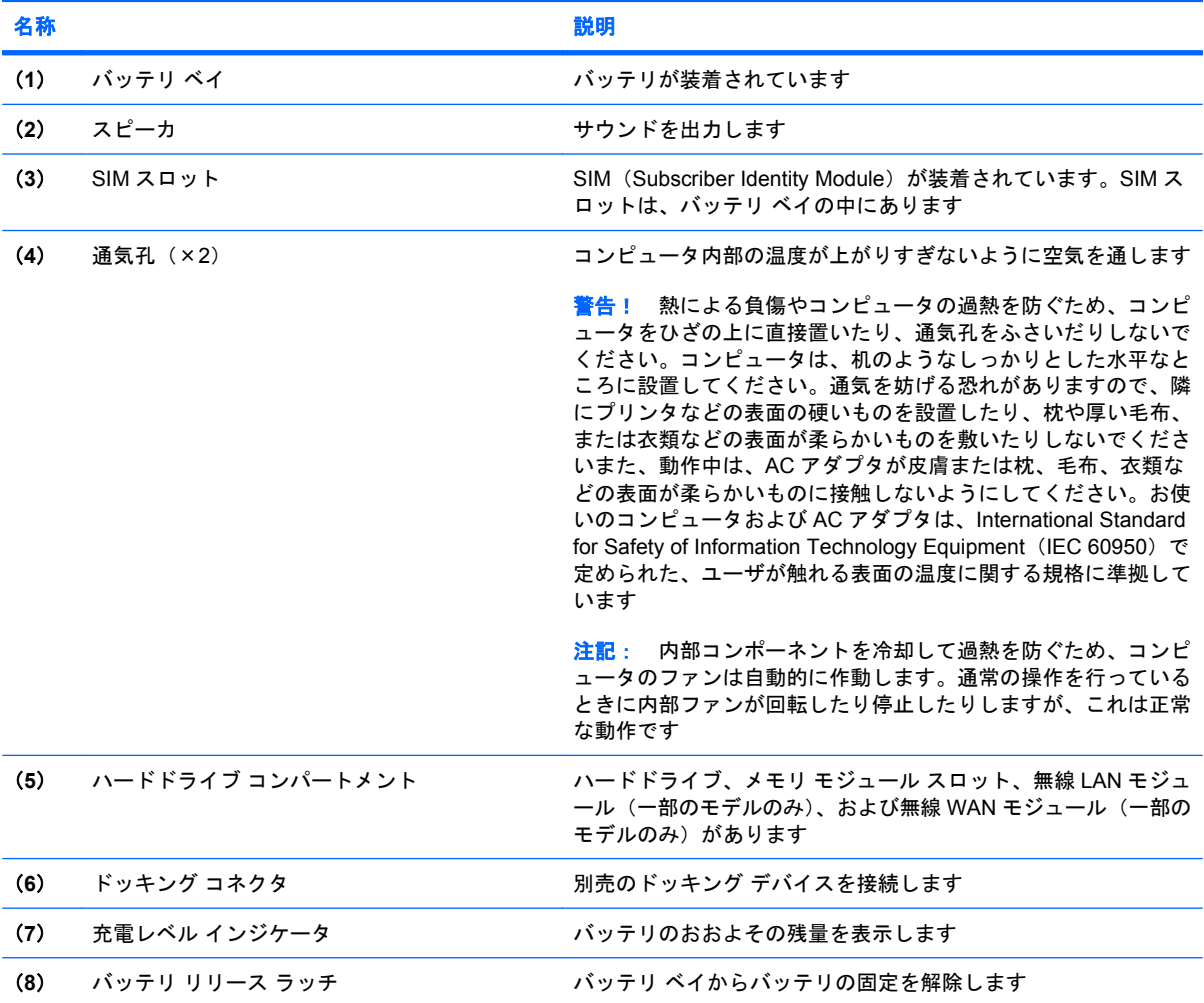

<span id="page-19-0"></span>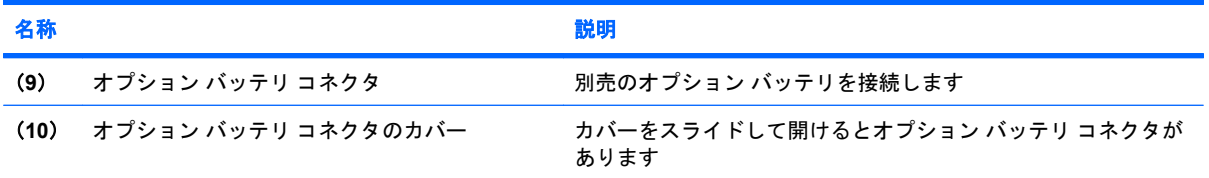

# <span id="page-20-0"></span>無線アンテナ

一部のモデルのコンピュータでは、無線アンテナは 1 台または複数の無線デバイスとの間で信号を送 受信します。アンテナはコンピュータの外側からは見えません。

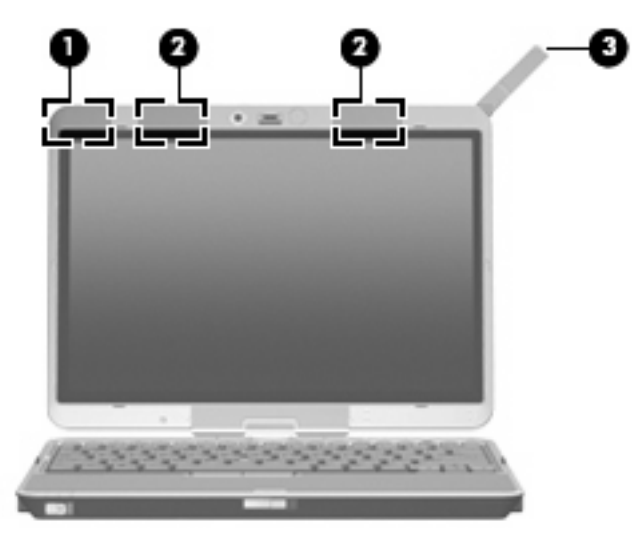

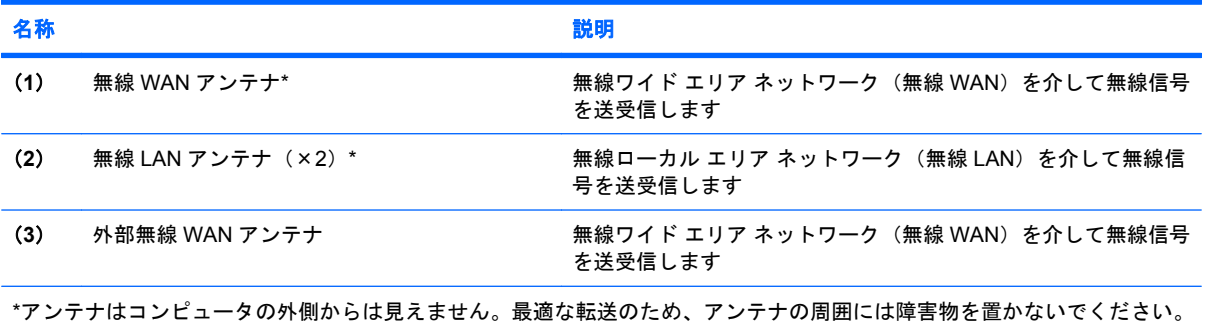

無線規定については、お住まいの国または地域に適用される『規定、安全、および環境に関するご注 意』を参照してください。これらの規定は、[ヘルプとサポート]に記載されています。

# <span id="page-21-0"></span>その他のハードウェア コンポーネント

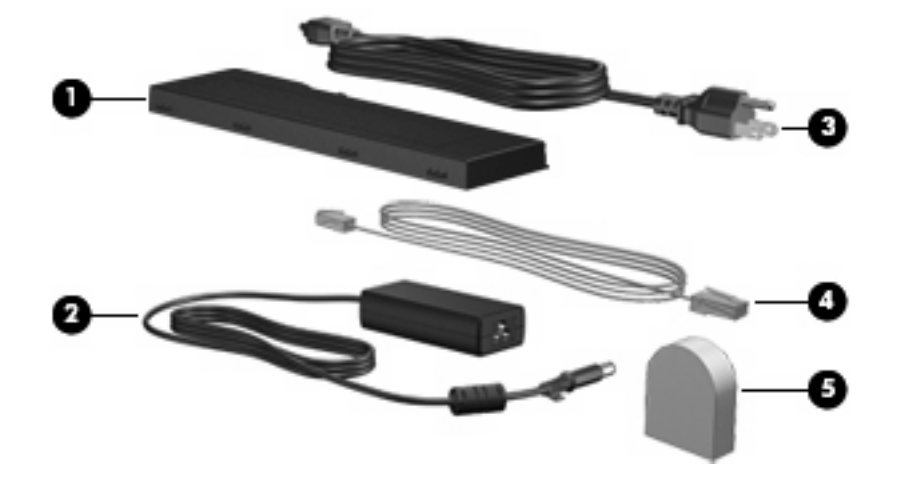

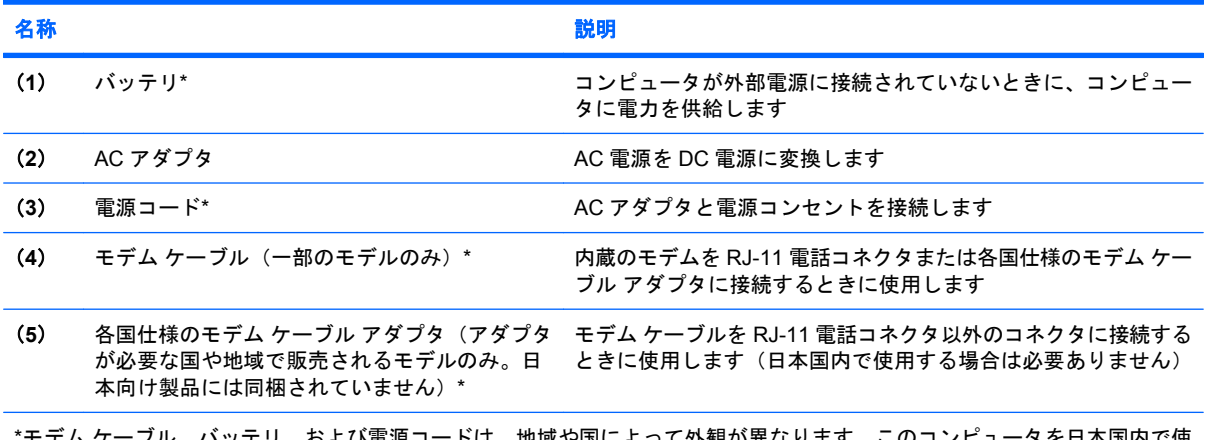

\*モデム ケーブル、バッテリ、および電源コードは、地域や国によって外観が異なります。このコンピュータを日本国内で使 用する場合は、製品に同梱されていた電源コードをお使いください。同梱されていた電源コードは、他の製品では使用でき ません。

# <span id="page-22-0"></span>**3** ラベル

コンピュータに貼付されているラベルには、システムの問題を解決する際に必要な情報や、コンピュ ータを日本国外で使用したりするときに必要な情報が記載されています。

- サービス タグ:お使いのコンピュータの製造元、シリーズ名、シリアル番号(s/n)、および製品 番号(p/n)が記載されています。この情報は、サポート窓口に問い合わせるときに必要です。 サービス タグ ラベルは、コンピュータの裏面に貼付されています。
- Microsoft® Certificate of Authenticity:Windows のプロダクト キー(Product Key、Product ID) が記載されています。プロダクト キーは、オペレーティング システムのアップデートまたは問 題解決のときに必要になる場合があります。このラベルは、コンピュータの裏面に貼付されてい ます。
- 規定ラベル:コンピュータの規定に関する情報が記載されています。規定ラベルは、バッテリ ベイ内に貼付されています。
- モデム認定ラベル:モデムの規定に関する情報と、認定各国の一部で必要な政府機関の認定マー ク一覧が記載されています。コンピュータを海外に携行する際にこの情報が必要になる場合があ ります。モデム認定ラベルは、バッテリ ベイ内に貼付されています。
- 無線認定/認証ラベル(一部のモデルのみ): オプションの無線デバイスに関する情報と、認定各 国の一部の認定マークが記載されています。オプションのデバイスは、無線ローカル エリア ネ ットワーク(無線 LAN)デバイスまたは Bluetooth デバイスなどです。お使いのコンピュータに 1 つ以上の無線デバイスを使用している機種には、1 つ以上の認定ラベルが貼付されています。 コンピュータを海外に携行する際にこの情報が必要になる場合があります。無線認定/認証ラベ ルは、バッテリ ベイ内およびハードドライブ ベイ内に貼付されています。
- SIM (Subscriber Identity Module) ラベル (一部のモデルのみ): SIM の ICCID (Integrated Circuit Card Identifier)が記載されています。このラベルは、バッテリ ベイ内に貼付されていま す。
- HP ブロードバンド無線モジュールのシリアル番号ラベル(一部のモデルのみ):HP ブロードバ ンド無線モジュールのシリアル番号が記載されています。このラベルは、バッテリ ベイ内に貼 付されています。

# <span id="page-23-0"></span>索引

#### 記号**/**数字

1394 ポート、位置 [10](#page-15-0)

**A**

AC アダプタ、確認 [16](#page-21-0)

#### **B**

Bluetooth コンパートメント、位 置 [8](#page-13-0) Bluetooth ラベル [17](#page-22-0)

#### **C**

Caps Lock ランプ、位置 [3](#page-8-0) Certificate of Authenticity ラベ ル [17](#page-22-0)

### **E**

esc キー、位置 [7](#page-12-0)

#### **F**

fn キー、位置 [7](#page-12-0)

#### **H**

HP ブロードバンド無線モジュール のシリアル番号ラベル [17](#page-22-0)

#### **I**

IEEE 1394 ポート、位置 [10](#page-15-0)

### **M**

Microsoft Certificate of Authenticity ラベル [17](#page-22-0)

**N** Num Lock ランプ、位置 [3](#page-8-0)

### **R**

RJ-11(モデム)コネクタ、位 置 [9](#page-14-0)

RJ-45(ネットワーク)コネクタ、 位置 [9](#page-14-0)

#### **S** SIM スロット、位置 [13](#page-18-0) SIM ラベル [17](#page-22-0)

**U** USB ポート、位置 [10](#page-15-0)

#### **W**

Windows アプリケーション キー、 位置 [7](#page-12-0) Windows セキュリティ ボタン、位 置 [9](#page-14-0) Windows ロゴ キー、位置 [7](#page-12-0)

### あ

アプリケーション キー、 Windows<sub>7</sub>

### お

オーディオ出力 (ヘッドフォン)コ ネクタ、位置 [10](#page-15-0) オーディオ入力(マイク)コネク タ、位置 [10](#page-15-0) オプション バッテリ コネクタ、位 置 [14](#page-19-0) オペレーティング システム Microsoft Certificate of Authenticity ラベル [17](#page-22-0) プロダクト キー [17](#page-22-0) 音量上げランプ、位置 [3](#page-8-0) 音量下げランプ、位置 [3](#page-8-0) 音量調整スライダ、位置 [4](#page-9-0)

### か

外部無線 WAN アンテナ、位 置 [8,](#page-13-0) [15](#page-20-0)

外部無線 WAN アンテナ ボタン、 位置 [8](#page-13-0) 各部 前面 [8](#page-13-0) その他のハードウェア [16](#page-21-0) ディスプレイ [5](#page-10-0) 背面 [9](#page-14-0) 左側面 [11](#page-16-0) 表面 [2](#page-7-0) 右側面 [10](#page-15-0) 無線アンテナ [15](#page-20-0) 裏面 [13](#page-18-0) カメラ 通常モード [5,](#page-10-0) [8](#page-13-0) マクロ モード [5](#page-10-0), [8](#page-13-0) カメラ、位置 [5](#page-10-0) カメラ モード スイッチ [5](#page-10-0), [8](#page-13-0) カメラ ランプ、位置 [5](#page-10-0), [8](#page-13-0)

### き

キー  $esc$   $\pm$   $-$  [7](#page-12-0) fn [7](#page-12-0) Windows アプリケーション [7](#page-12-0) Windows ロゴ [7](#page-12-0) テンキー [7](#page-12-0) ファンクション [7](#page-12-0) キーボード ライト ボタン、位 置 [5,](#page-10-0) [8](#page-13-0) キーボード ライト、位置 [5](#page-10-0) 規定情報 規定ラベル [17](#page-22-0) 無線認定/認証ラベル [17](#page-22-0) モデム認定ラベル [17](#page-22-0)

### こ

コード、電源 [16](#page-21-0) コネクタ RJ-11(モデム) [9](#page-14-0)

RJ-45(ネットワーク) [9](#page-14-0) オーディオ出力(ヘッドフォ ン) [10](#page-15-0) オーディオ入力(マイク) [10](#page-15-0) コネクタ、電源 [9](#page-14-0) コンパートメント ハードドライブ [13](#page-18-0) メモリ モジュール [13](#page-18-0) 無線デバイス [13](#page-18-0) コンピュータの持ち運び 無線認定/認証ラベル [17](#page-22-0) モデム認定ラベル [17](#page-22-0)

#### さ

サービス タグ [17](#page-22-0)

#### し

指紋認証システム、位置 [5,](#page-10-0) [10](#page-15-0) 充電レベル インジケータ、位 置 [13](#page-18-0) 自由に回転するヒンジ、位置 [5](#page-10-0) 周辺光センサ、位置 [6](#page-11-0) 焦点距離 [5,](#page-10-0) [8](#page-13-0) シリアル番号、コンピュー タ [17](#page-22-0)

#### す

スイッチ カメラ モード [5](#page-10-0), [8](#page-13-0) 無線 [11](#page-16-0), [12](#page-17-0) スピーカ、位置 [13](#page-18-0) スロット メディア カード リーダー [10](#page-15-0)

せ 製品名と製品番号、コンピュー タ [17](#page-22-0) セキュリティ ロック ケーブル用ス ロット、位置 [10](#page-15-0)

そ 外付けモニタ ポート、位置 [9](#page-14-0)

#### つ

通気孔、位置 [13](#page-18-0) 通気孔 [11](#page-16-0), [12](#page-17-0) 通常モード [5,](#page-10-0) [8](#page-13-0)

#### て

ディスプレイ スイッチ、位置 [4](#page-9-0)

ディスプレイ リリース ラッチ、位 置 [8](#page-13-0) テンキー、位置と名称 [7](#page-12-0) 電源コード、確認 [16](#page-21-0) 電源コネクタ、位置 [9](#page-14-0) 電源ランプ、位置 [2](#page-7-0)

#### と

ドッキング コネクタ、位置 [13](#page-18-0) ドライブ ランプ、位置 [3](#page-8-0)

な 内蔵ディスプレイ スイッチ、位 置 [4](#page-9-0) 内蔵マイク、位置 [5](#page-10-0)

#### に

認証システム、指紋 [5,](#page-10-0) [10](#page-15-0)

#### は

ハードドライブ コンパートメン ト、位置 [13](#page-18-0) バッテリ ベイ [13,](#page-18-0) [17](#page-22-0) バッテリ ランプ、位置 [2](#page-7-0) バッテリ リリース ラッチ、位 置 [13](#page-18-0) バッテリ、確認 [16](#page-21-0)

**7k** 

ヒンジ、自由に回転 [5](#page-10-0)

### ふ

ファンクション キー、位置と名 称 [7](#page-12-0) プレゼンテーション ボタン、位 置 [4](#page-9-0) プロダクト キー [17](#page-22-0)

へ

ベイ バッテリ [13](#page-18-0), [17](#page-22-0) ヘッドフォン(オーディオ出力)コ ネクタ [10](#page-15-0)

## ほ

ポインティング スティック ボタ ン、位置 [4](#page-9-0) ポインティング スティック、位 置 [4](#page-9-0) ポート 1394 [10](#page-15-0)

USB [10](#page-15-0) 外付けモニタ [9](#page-14-0) ボタン Windows セキュリティ [9](#page-14-0) 外部無線 WAN アンテナ [8](#page-13-0) キーボード ライト [5](#page-10-0), [8](#page-13-0) プレゼンテーション [4](#page-9-0) ミュート [4](#page-9-0)

#### まいれ まいしゅう まいしゅう

マイク、内蔵 [5](#page-10-0) マイク(オーディオ入力)コネク タ [10](#page-15-0) マクロ モード [5](#page-10-0), [8](#page-13-0)

### み

ミュート ボタン、位置 [4](#page-9-0) ミュート ランプ、位置 [3](#page-8-0)

#### おこ

無線 LAN アンテナ、位置 [15](#page-20-0) 無線 LAN デバイス [17](#page-22-0) 無線 LAN ラベル [17](#page-22-0) 無線 WAN アンテナ、位置 [15](#page-20-0) 無線スイッチ、位置 [11](#page-16-0), [12](#page-17-0) 無線デバイス コンパートメン ト [13](#page-18-0) 無線認定/認証ラベル [17](#page-22-0) 無線ランプ、位置 [11](#page-16-0), [12](#page-17-0)

#### め

メディア カード リーダー、位 置 [10](#page-15-0) メモリ モジュール コンパートメン ト [13](#page-18-0)

### も

モデム認定ラベル [17](#page-22-0) モニタ ポート、外付け [9](#page-14-0)

### ら

ラッチ、バッテリ リリース [13](#page-18-0) ラベル Bluetooth [17](#page-22-0) HP ブロードバンド [17](#page-22-0) Microsoft Certificate of Authenticity [17](#page-22-0) SIM [17](#page-22-0) 規定 [17](#page-22-0) サービス タグ [17](#page-22-0)

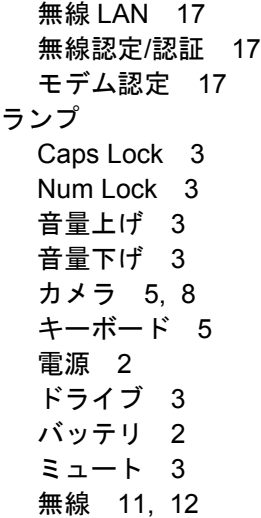

### り

リリース ラッチ、バッテリ [13](#page-18-0)

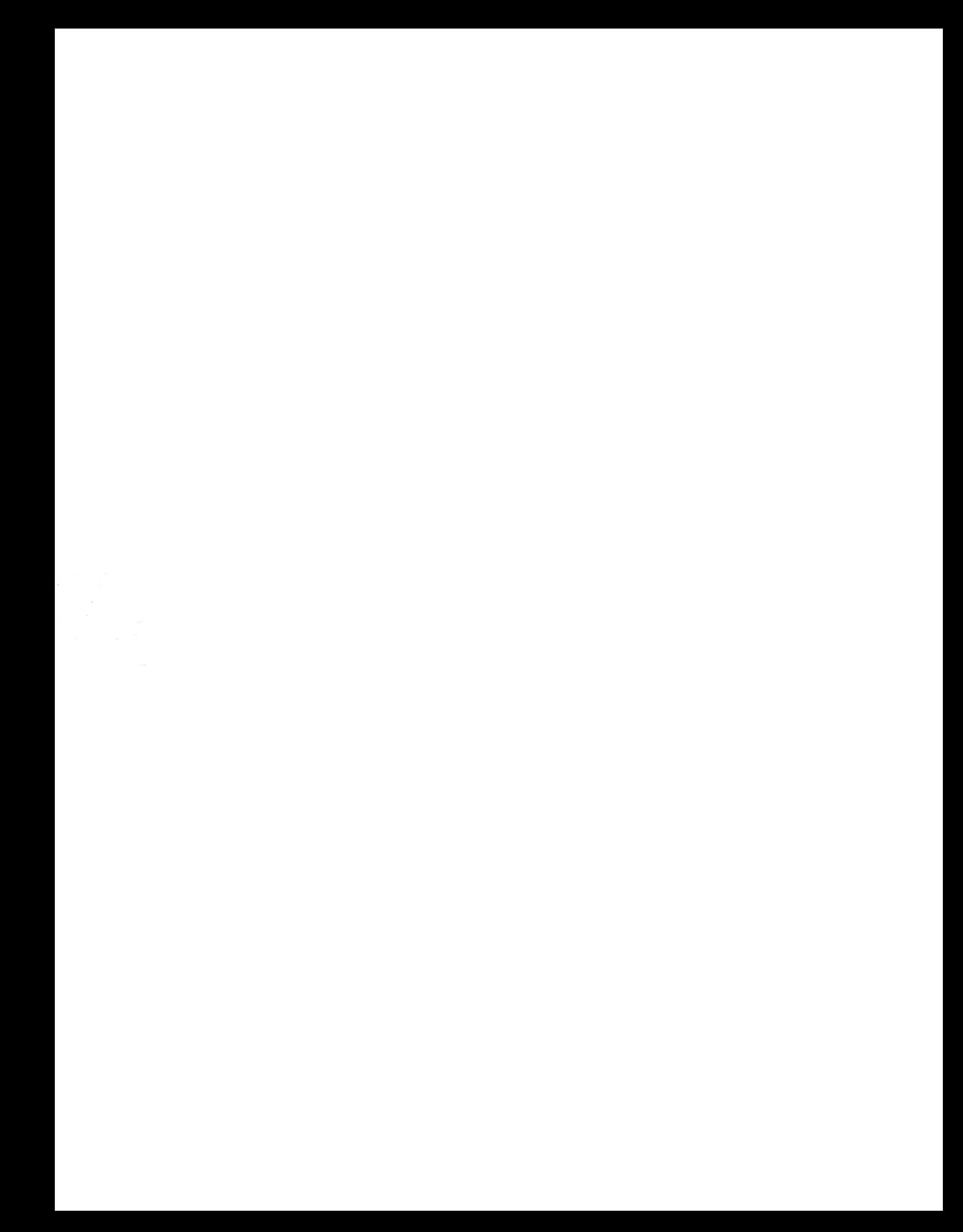